# Checkout Redesign

**April 5th, 2022**

#### **Overview**

- Update layout and design with best practices in the current pattern library.
- **•** Implement new payment methods
- Implement single address field verification
- Improve credit card form submission area
- **•** Improve order review & confirmation
- Implement account creation after guest checkout

#### **Success Metrics**

Reduce checkout abandonment

### **Outline of Project**

- Create a consistent design according to the current pattern library
- Evaluate overall flow and page layout against best practices
- Form Field Specific
	- Auto-populate address fields
	- Clearly indicate erroneous fields
	- Implement adaptive error messaging
	- Redesign "inline labeling" in form fields
	- Explain why required info is needed ie. phone number
- Add new Payment Methods (listed in order of importance)
	- Financing
		- AFF (May launch with this payment option only)
		- ZIP
	- Express Checkout
		- Apple Pay
		- Amazon Pay
		- Google Pay
- Credit Card Specific
	- Luhn validate the credit card number sooner in the process
	- Autoformat with spaces, the credit card number

**Reminders -** 

\*Consider how the order summary in checkout will affect the cart. \*Consider one line credit card line \*Address Book - consider worst-case scenarios and what impact that might have to "my account"

#### **Must Address Both -**

Guest Checkout Sign in when on the page

Facebook Checkout Account Checkout

#### **Resources:**

- Baymard UX Performance Summary
- Baymard Cart & Checkout Benchmarks

#### **Timeline**

Research - Use Flows - Wireframes - UI Design - User Testing/Rapid Prototyping - Ticket Submission and Reviews - Usability Testing - friends & family testing Sprint - Live - Before Mid-October (3-Weeks before) October

## Checkout Redesign

Presented by Jason Niemoth

#### **Problem Statement**

According to Baymard Institute, the Select Blinds checkout experience is "mediocre" and sits in the bottom 60% of the e-commerce sites in Baymard's benchmark. As a business, we want to provide a checkout experience that is not overwhelming and easy to understand, reducing the risk of checkout abandonments.

#### **Research Goals**

- Identify industry best practices via Baymard's Audit
- Conduct a competitive analysis ranking identified best practices
- Provide research examples for discussion
- Provide recommendations for Select Blinds checkout

#### **KPIs - Success Metrics to Achieve**

- Reduce checkout abandonment
	- What's the level of abandonment between the logged in vs. guest checkout experience?
	- What are the biggest pain point(s) that users have complained about with the current checkout?

#### **Research Challenges/Blockers**

- New site colors and fonts might not be 100% deployed, preventing new design system to be used
- Technical specs of new payment options that will be incorporated are TBD unsure if these specs could potentially effect design
- Other than Select Blinds, been unable to review an entire checkout flow of competitors (including confirmation pages & follow up emails)

#### **Baymard Best Practice Recommendations**

- #719 [How to Introduce, Position, and Style Error Messages](https://baymard.com/premium/guideline-collections/vixgrl/719) Always highlight incorrect fields in red and place the error message in close proximity. With a single error, autoscroll users to the erroneous field; with multiple errors, show them a universal message outlining there are multiple errors at the top of the page.
- #582 [Luhn Validate the Credit Card Number Field](https://baymard.com/premium/guideline-collections/qxnjac/582) The credit card number field must live Luhn validate the user's input before the entire card dataset is submitted (front-end validation).
- #722 [Use 'Adaptive Error Messages' that Match the User's Specific Subissue](https://baymard.com/premium/guideline-collections/vixgrl/722) Use 'Adaptive Error Messages' that specify the exact subissue that caused the user's specific input to fail validation, and outline what a user must do to correct it.
- #683 - [Avoid Inline Labels](https://baymard.com/premium/guideline-collections/1pjsex/683) Avoid inline labels (though they may be acceptable for forms of 1 or 2 fields), and be cautious when implementing floating labels (in particular, ensure the error message state performs well).
- #594 - [Autoformat Spaces in the 'Credit Card Number' Field](https://baymard.com/premium/guideline-collections/qxnjac/594) Autoformat the credit card number as users type with an input mask. If not using an input mask allow users to enter spaces.
- #638 - [Save Account Creation for the Confirmation Step](https://baymard.com/premium/guideline-collections/uxs2vv/638) Save account creation for the confirmation step and make it easy to create an account by only having users fill out a 'Password' field. Inform users choosing the guest checkout flow (e.g., at the account-selection step) that they'll have an option to create an account after placing the order.
- #731 - [Explain Why Seemingly Unnecessary Personal Data is Required](https://baymard.com/premium/guideline-collections/ahnvda/731) Don't require users to provide personal information that isn't strictly necessary to complete the checkout; in particular, phone, date of birth, or gender. If necessary, always explain why the information is required and how it's used.
- #596 [Display the Full Order Details on the Confirmation Step](https://baymard.com/premium/guideline-collections/echwd2/596) Show the order number, the ordered items, estimated arrival date, shipping address, total order cost, and payment method(s) directly on the order confirmation step.

#### **Additional Recommendations Reviewed**

- Pitfalls of Checkout:
	- #655 - [Traditional Multi-step checkout](https://baymard.com/premium/guideline-collections/pma153/655)
		- Most Popular: Currently being used on 63% of top 50 US e-commerce sites use this checkout flow
		- Can deliver both a horrible **OR** excellent experience. **CONSISTENTLY** outperforms better or worse than the other experiences.
- Most important to checkout UX performance is **WHAT** users are asked to do and **HOW** they are asked during the flow - not the flow type
- Some inherent usability issues particularly regarding the checkout flow being unclear or difficult to control, it sometimes being unclear when the order is placed, and that the actual editing flow is often highly cumbersome
- Key that the process steps correspond to the actual flow the user goes through
- Ensure that the process steps for previously completed steps act as links to move backwards in the flow
- #648 - [Accordion Checkout](https://baymard.com/premium/guideline-collections/pma153/648)
	- 32% of top 100 US e-commerce sites use this checkout flow
	- Has **NOT** found that accordion-style checkouts **CONSISTENTLY** perform better than either traditional multi-page checkouts or one-step checkouts. They can perform well, but the accordion layout in and of itself doesn't matter that much.
	- Does have some inherent usability issues that actively have to be dealt with, such as communicating to users the expanding sections concept, back-button behavior that misaligns with users' expectations, and occasionally deprives users of the ongoing review
	- Accordion Steps Should Collapse Into Summaries
	- Key that accordion-style checkouts collapse the past checkout steps into summaries to achieve one of the key benefits of having an accordion-style in the first place
	- Ensure that the browser back button takes users back to the previous viewed step – regardless if it's technically the same or a separate page
- #565 - [One-Step Checkout](https://baymard.com/premium/guideline-collections/pma153/656) (\*\*Select Blinds\*\*)
	- Has **NOT** found that one-step checkouts **CONSISTENTLY** perform better than either traditional multi-step checkout or accordion style checkouts. What's most important to checkout UX performance is what users are asked to do during the flow and how they are asked.
	- Most frequently observed usability issues of one-step checkout design:
		- overwhelming appearance
		- non-linear sub-flows
		- difficulties in reviewing the order
	- One of the main benefits of one-step checkouts is that they show users everything they have to complete up-front. Users are therefore given a clear promise of "you are done once you complete what you see here"
	- Use Advanced Simplification Form Features to Avoid an Overwhelming Appearance
	- Avoid Sub-Flows Entirely
	- Inherent challenge with one-step checkouts is that when wanting to review the order data, users will have to review what they've typed

directly in the active form fields

For sites with order types where users will frequently want to thoroughly review their order, it's perfectly viable to consider having a separate review step after the main step where all checkout information is typed. It will of course semantically no longer be a true one-step checkout, but it will align far better with users' actual needs.

● #668 - [Minimize the Number of Form Fields Users See by Default](https://baymard.com/premium/guideline-collections/pma153/668)

Remove any unnecessary fields from the checkout flow. Use smart form field features and designs to collapse, preselect, or otherwise minimize optional fields. If 10–15 form fields are still viewable use multiple steps and add whitespace to provide a grouped view.

● #613 - [Always Implement Process Steps as Links](https://baymard.com/premium/guideline-collections/pma153/613)

#### **Other Best Practices to Continue:**

#### #606 - [Use a 'Enclosed Checkout' Design](https://baymard.com/premium/guideline-collections/pma153/606)

Use an "Enclosed Checkout" by removing the main site navigation and other non-checkout navigational elements from all steps after the cart step and until the order review step (incl.).

- The number of elements shown to users should be reduced to a minimum to allow them to focus on completing the checkout process.
- CVR increases 3-10% solely from removing the main site-navigation and similar noncheckout related elements
- The only navigational links and information provided relate to the order or the checkout so users aren't in danger of exiting the process without intending to

Typical checkout header elements may include:

- A simplified header that still includes the site's header or primary branding to ensure users that they are still on the site, and provides an escape route for users who get stuck. Escape routes for exiting the checkout flow are provided via the clicking the site logo (which should always lead to the homepage), and via the process steps that should generally include the cart as the first step
- Help information and in particular customer support contact information should be provided along with any intelligent chat windows if available
- A cart icon in the header (#607) (if an actual order summary sidebar isn't used), will remind users of the order total and number of items in their cart.
- The user's signed-in status will allow the user to verify that they are signed in, and which account they are signed into

#### **NNG - Nielsen Norman Group**

<https://www.nngroup.com/articles/mobile-checkout-ux/>

● Make guest checkout prominent and easy to find.

*Even people who have an account forget passwords; in many cases, it will be easier*  for them to check out as guests than to recover their password on their mobile *device.*

- Make the order summary easy to find in mobile layouts. *To avoid unpleasant surprises later in the flow, show the order summary prominently at the top of the checkout pages.*
- Use the user's current location to determine sales tax, delivery costs, and any pickup options available.
- For each field, present the correct keyboard
- Offer mobile-friendly payment options, but don't overwhelm users with too many options.

*Recognizable third-party checkout options such as Paypal or Apple Pay can be helpful, but too many options can cause choice overload.*

#### **Estimated Taxes**

NNG - [How to Display Taxes, Fees, and Shipping Charges on Ecommerce Sites](https://www.nngroup.com/articles/ecommerce-taxes-fees/) Unexpected service fees and special-delivery costs should be disclosed early in the shopping process to avoid losing customers.

- Although shoppers are aware that some additional costs can be disclosed only at the end of the checkout, any nonstandard charge should be communicated early
- **● Wait Until Checkout to Communicate Taxes and Typical Shipping Rates**
- US customers are accustomed to shopping online or in stores, so their ecommerce mental model includes the addition of taxes and standard shipping charges at checkout.
- They also know that taxes and shipping rates may depend on the delivery address
- **● Be Upfront About Nonstandard Fees**

#### Baymard - #732: [Provide Full Order Cost, or An Estimate, In the Cart](https://baymard.com/premium/guideline-collections/40rcjv/732)

Display the full order cost in the cart, including shipping, taxes, and fees, or at least a cost estimate that also specifies the foundation for the estimate.

- Before users proceed to the checkout, they have an idea of what lies ahead of them
- Providing this information late in the process can not only lead to abandonments, but can also result in users developing a negative perception of a site, as some will feel "tricked" by the initial, incomplete order total that was provided.
- **● The cart total will ideally also include a tax estimate.**
- Displaying estimated taxes, as well as additional fees (e.g., handling fees for oversized items), presents challenges that can be addressed similarly to shipping costs:
	- a. Use IP geotargeting or signed in user information to establish the most likely location of the user, and base the tax estimate on that
	- b. Display a range of lowest-possible taxes and handling fees

● **Providing users with insights into the conditions for the estimate** — for example, "Estimated Tax: \$2.30 (California)" — will improve transparency and decrease disappointment if the actual taxes turn out to be higher later on.

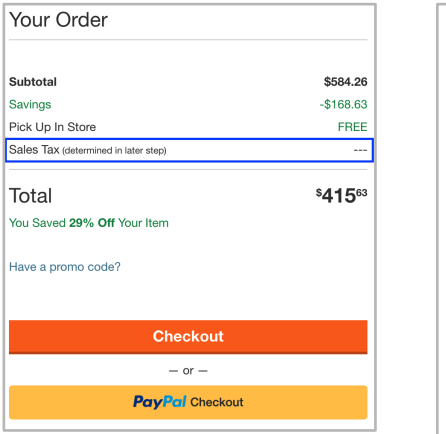

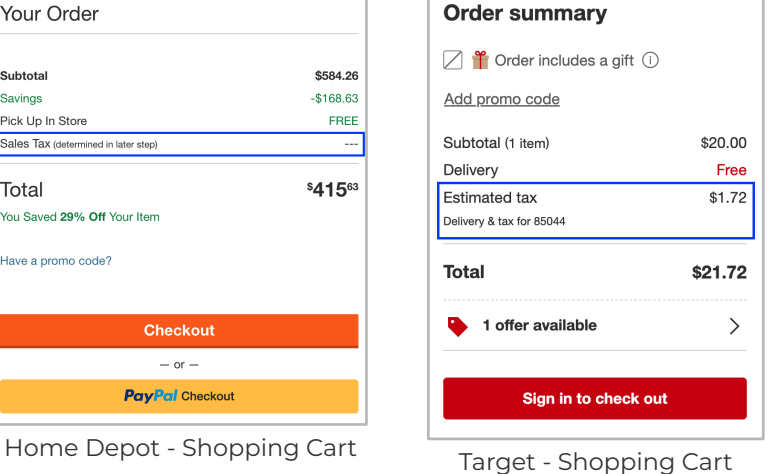

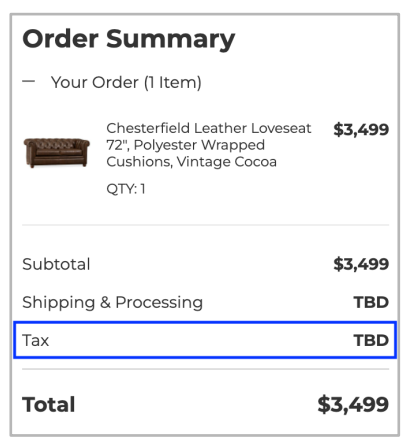

Pottery Barn - Checkout Prior to filling out Address)

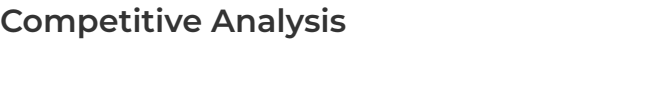

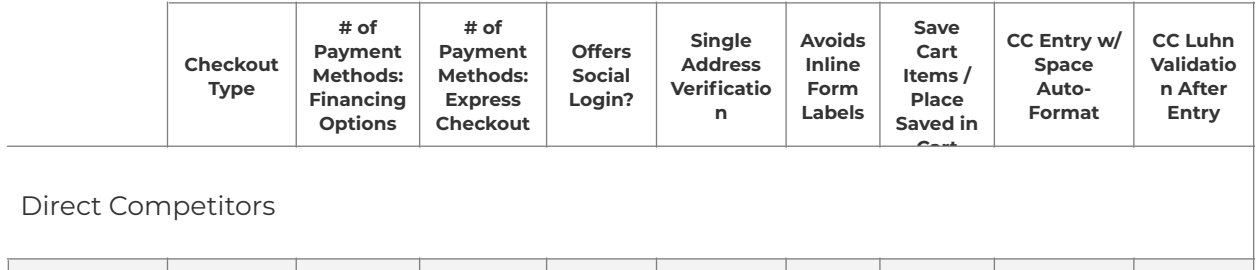

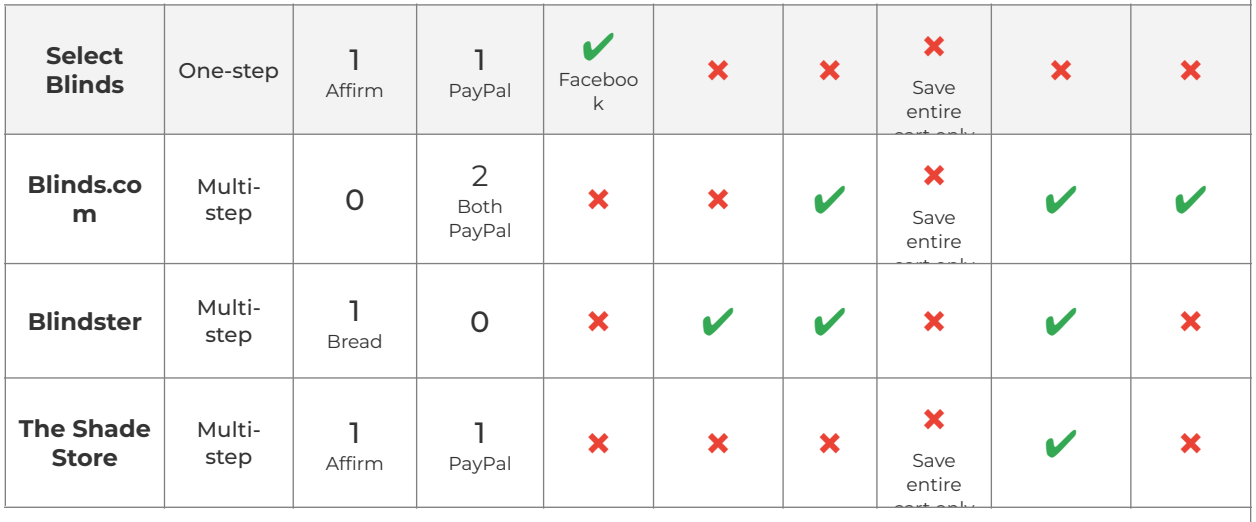

Home Decor Leaders (Indirect Competitors)

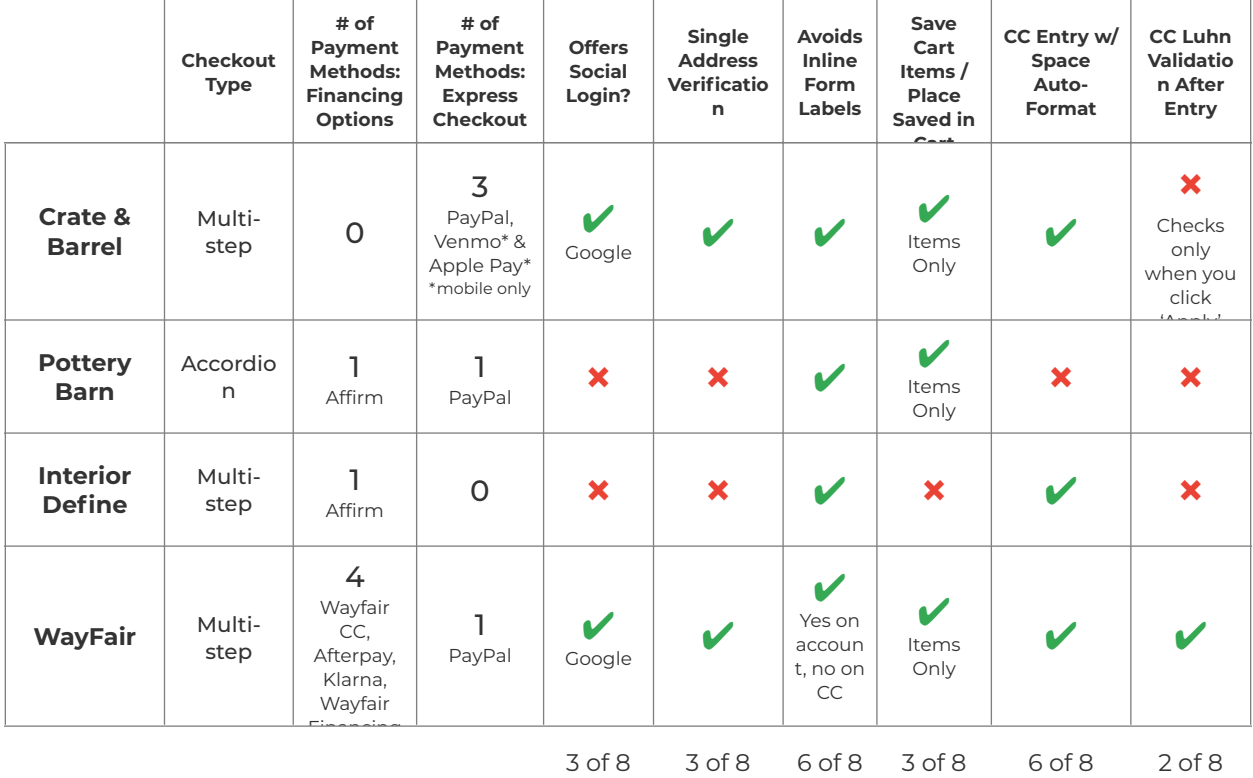

#### **Analysis Takeaways**

- 75% (6 of 8) of competitors use multi-step checkout. All direct competitors use multistep checkout. 1 uses accordion checkout - Pottery Barn. 1 uses one-page checkout - Select Blinds.
- 2 of the 3 direct competitors offer similar payment options as Select Blinds
- All used Credit Card as the default payment method.
- Only 1 competitor (indirect) offers express payments other than PayPal Venmo and Apple for mobile devices only.
- Only 3 of 8 used an alternate social login offering during account creation. No direct competitor uses this option.
	- What's the percentage of users using Facebook to login vs. Registering on site?
- Baymard benchmarks/best practices are partially followed for competitors. Only Wayfair has followed all benchmarks reviewed.
- Blinds.com offers an additional option of "Order Offline" pay by mail or phone.
- The Shade Store's mobile experience bounces to a very difficult desktop view while offering a link to view the mobile site buried on the bottom (which was easily lost). Once in the Cart/Checkout, the view remained as a desktop view on Desktop.

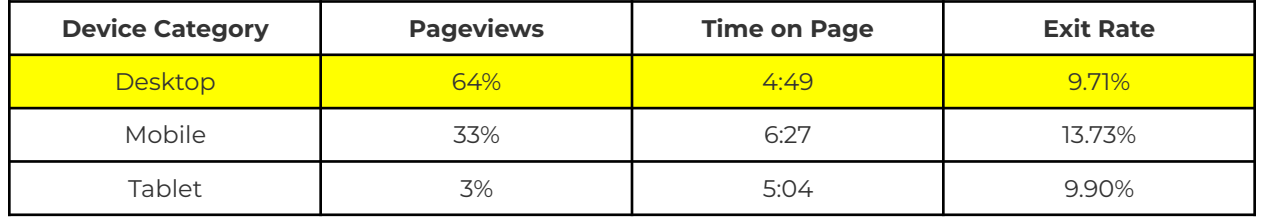

#### **Checkout by the Numbers (1/2021 - 5/22/22)**

#### **Research Screenshots**

#### **One-Step vs. Multi-Step vs. Accordion**

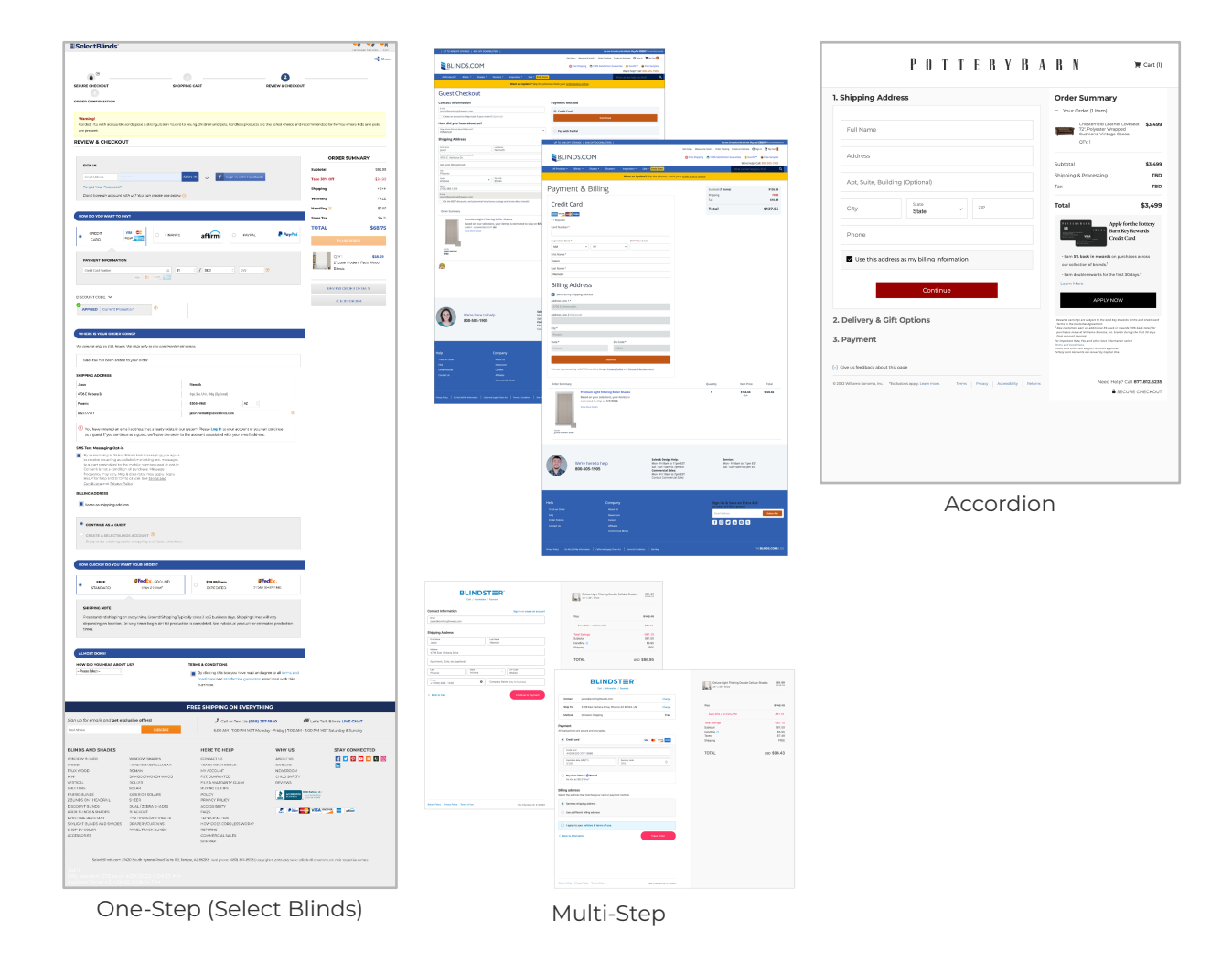

### SUBMIT X L FREE<br>SWATCHES FREE<br>MEASL ROLLER SHADES THE USA | SHIPS FREE II<br>LOODNICTS (ENDS 4/7  $\begin{array}{l} \left( \alpha (f\cdot (r))\right) = \alpha (r\cdot (r)) = \alpha (r\cdot (r)) = \alpha (r\cdot ($

#### **The Shade Store Shopping Experience (Mobile)**

#### **Sign In / Guest Checkout**

The Guest Checkout option is located differently from the other sign in options

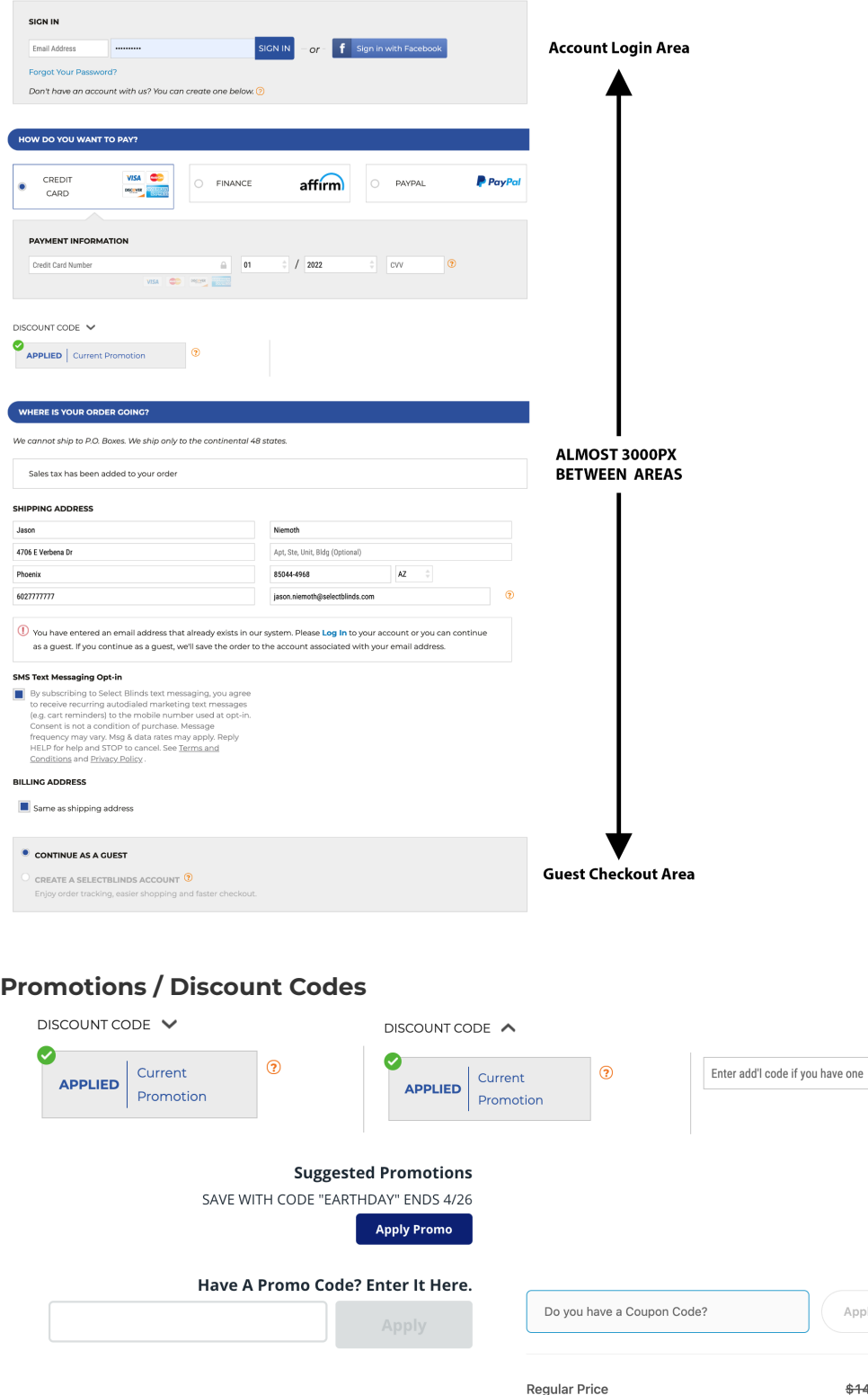

APPLY

Apply

USD \$86.95 As low as \$7.65/mo\*

Promotions Observations:

- Promotion applied is not listed.
- Can the user remove promotions once they are added to the cart?
- Are there other promos that can be applied to the cart?
- The other promos field is hidden accidentally clicked on discount code words and other field appeared

#### **Process Steps**

Process steps are not interactive. Ensure that the process steps for previously completed steps act as links to move backwards in the flow

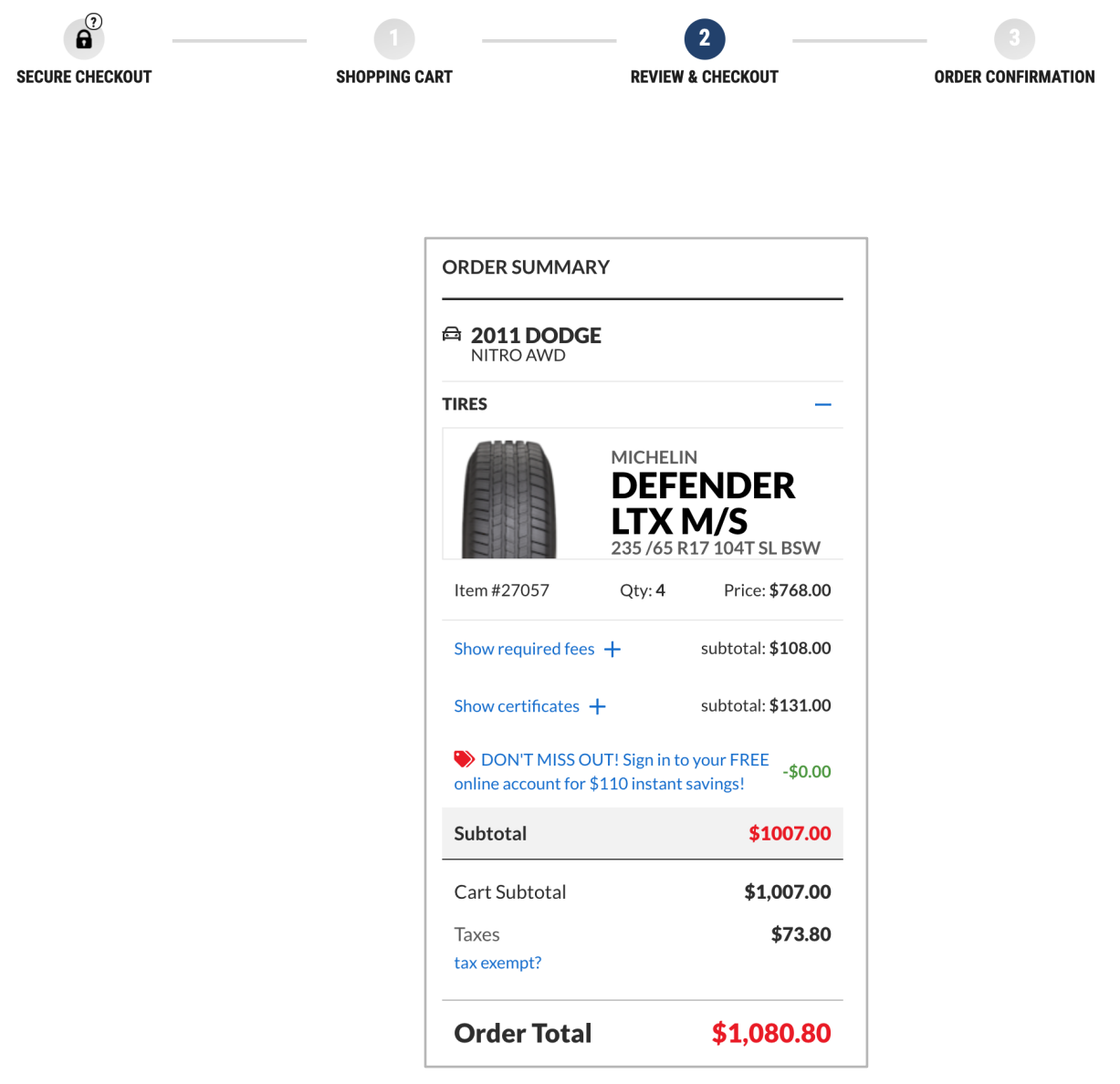

#### **Product Summary**

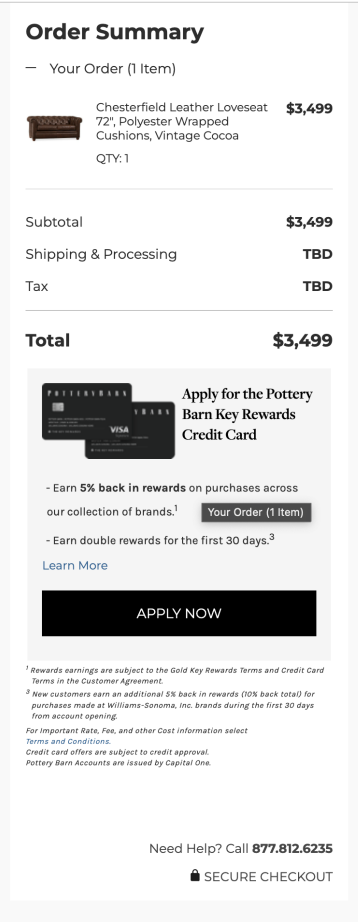

#### **Add Address / Address Book**

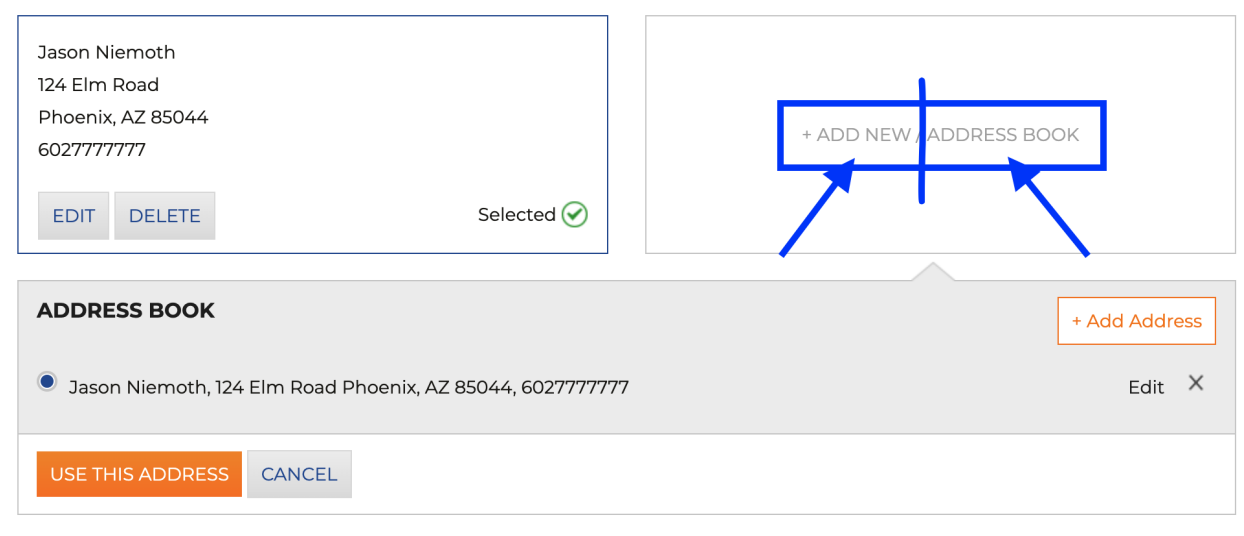

#### **Online Credit Card Input Field**

#### Enter your payment details

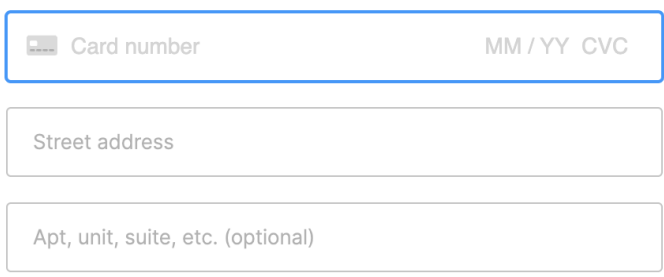

#### **Multiple Payment Methods - Baymard Best Practice**

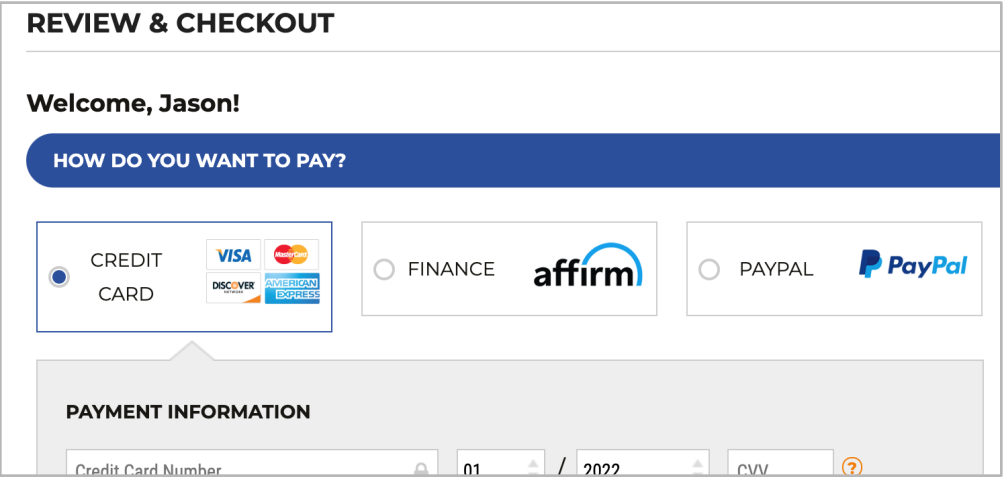

#### **Confirmation Page Comparison**

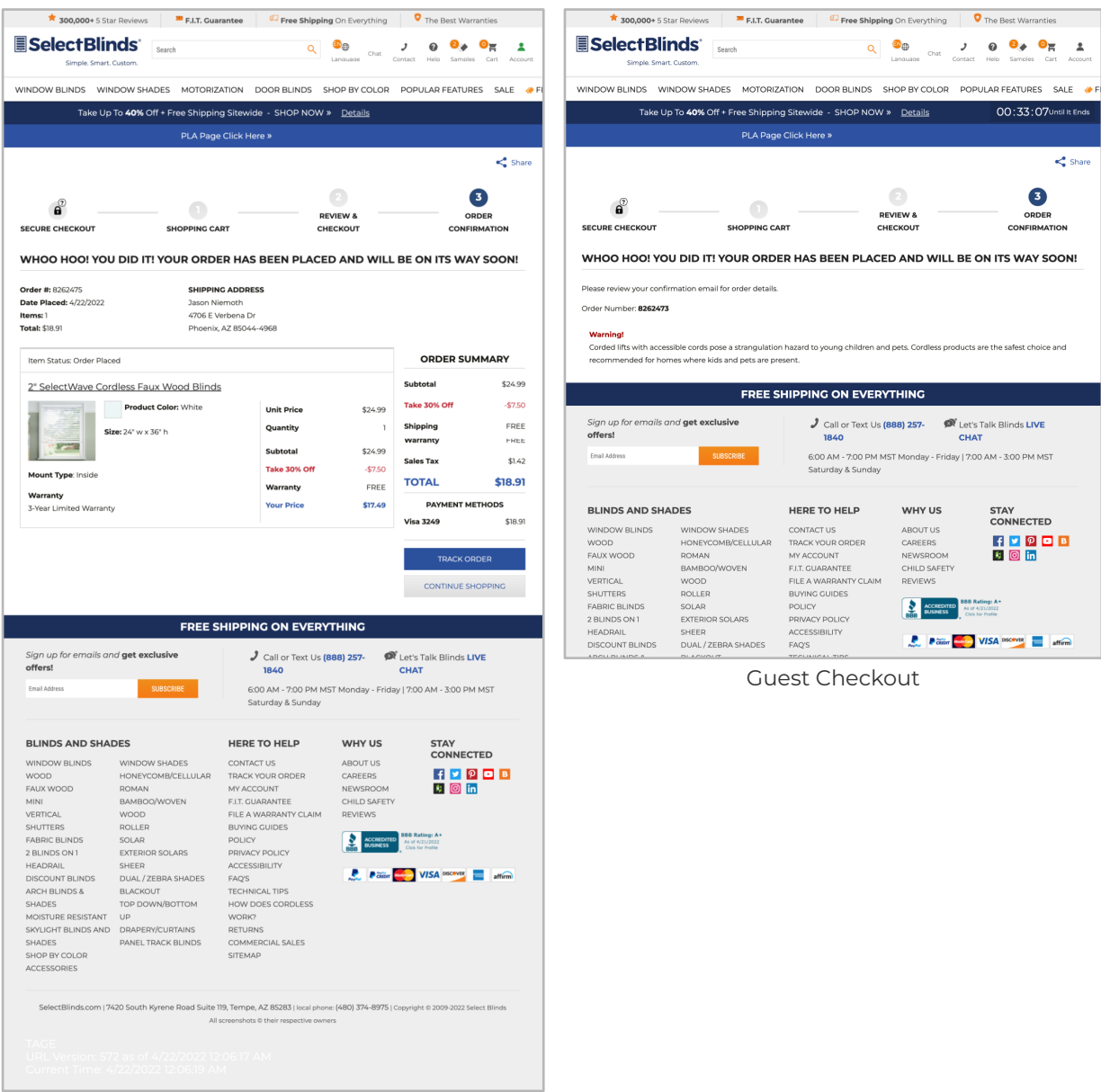

Logged In

Confirmation Page Observation:

● Why are there different checkout confirmation pages for guests vs. logged in users?

#### **Recommendations**

1. Layout: With the majority of users checking out on Desktop vs. Mobile, It's recommended to provide a layout that is easy to navigate instead of the possibility of overwhelming a user using a one-page checkout design.

Switch to an accordion checkout within a single page that will progress to the next step through a clickable action. After the user advances to the next "step" the user will see a summary of the previous step - where the user can make an edit or use the back arrow in the web browser to go back a step.

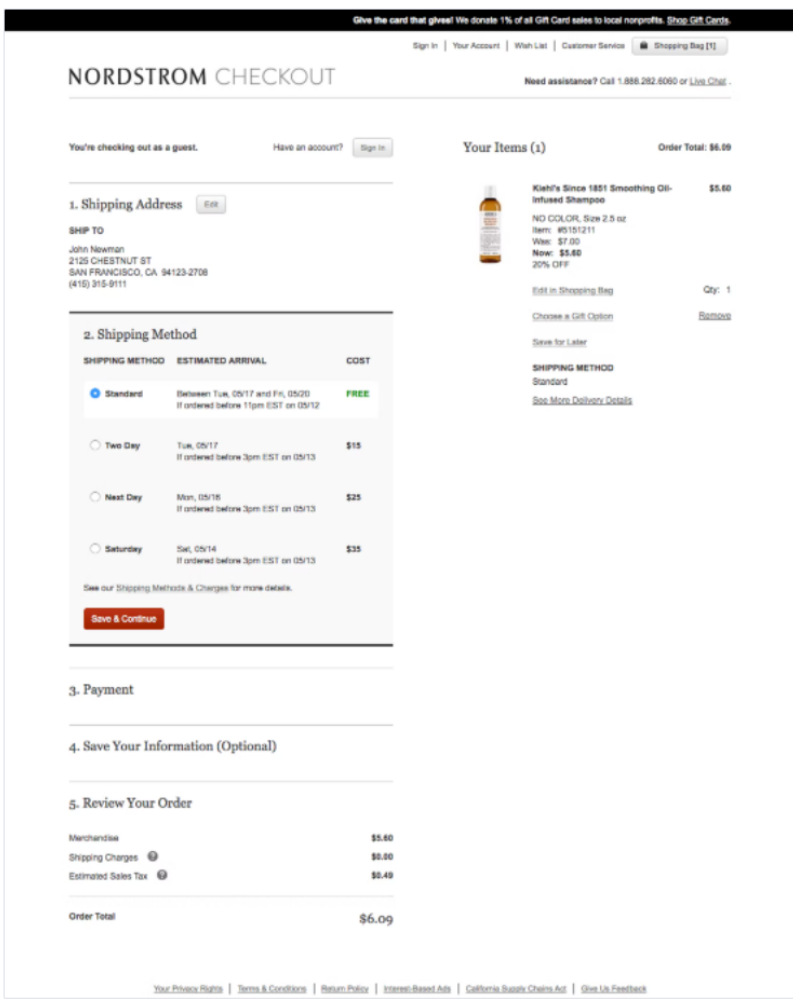

- 2. **Order of Information:** Reorder content so that the Customer is filling out in the following order:
	- Login or Guest Checkout
	- Shipping / Billing Address
	- Shipping Methods
- Payment & Terms
- 3. **Discounts/Promotions:** Discounts to be presented as a line item in the Order Summary (as it currently exists today) with an area to add additional discounts (if applicable) - as it is presented below. Remove the Discount Code "Applied" button and section from checkout flow.

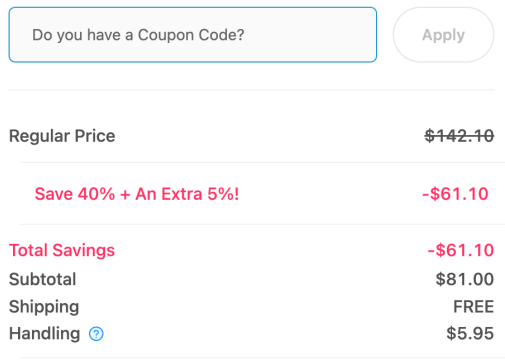

4. **Payment Methods:** Offer payment in a tabbed horizontal layout. Currently used - Best Practice (#590 - [Use a Tabbed Payment Method Interface with a Default](https://baymard.com/premium/guideline-collections/fpgnil/590)  [Selection](https://baymard.com/premium/guideline-collections/fpgnil/590))

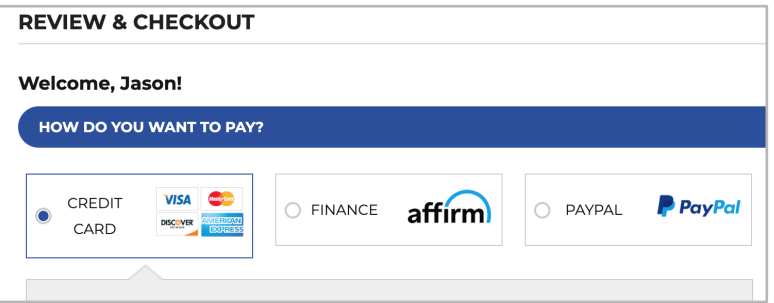

5. **Process Steps:** Ensure that the process steps for previously completed areas are accessible and that finished steps show completion (i.e.: green checkmark).

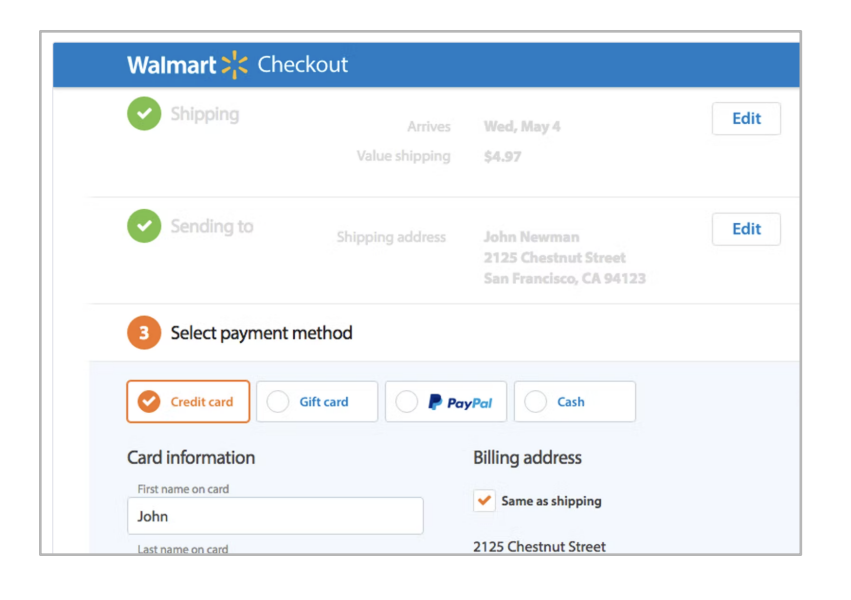

6. **Order Summary:** Offer a detailed Order Summary with product listed above order info. Consider including the ability to edit order details within the summary.

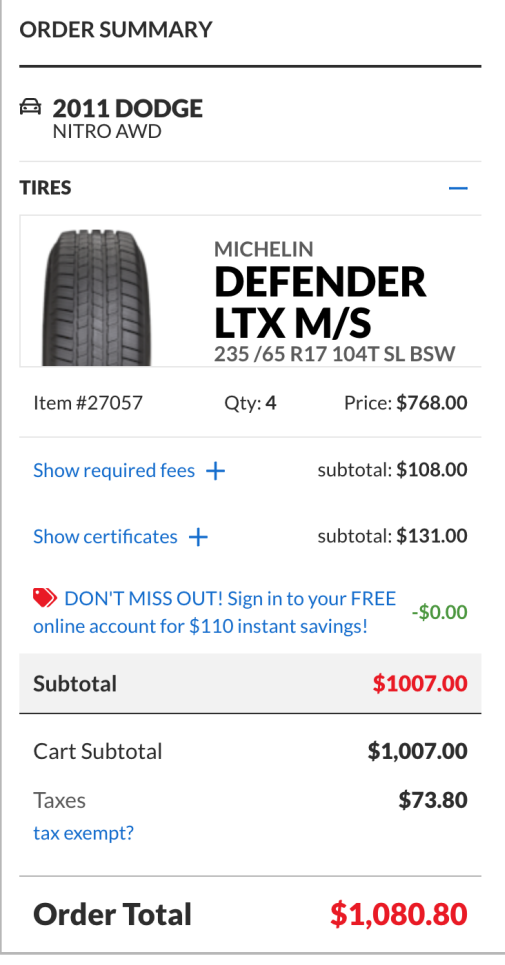

7. **Online Credit Card Input Field:** Properly space out numbers according to number pattern. Allow for expiration date & CVC on the same line as the credit card number. Luhn validate after completion

#### Enter your payment details

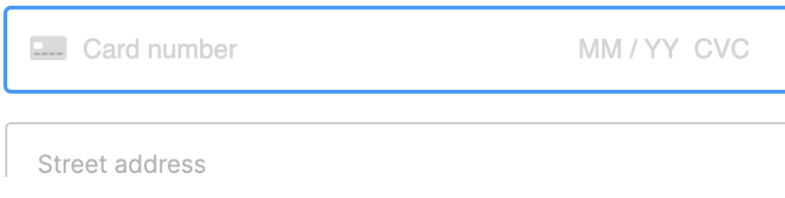

8. **Form Fields:** Shift inline label as text is entered and add error messages, while also identifying areas where errors occur.

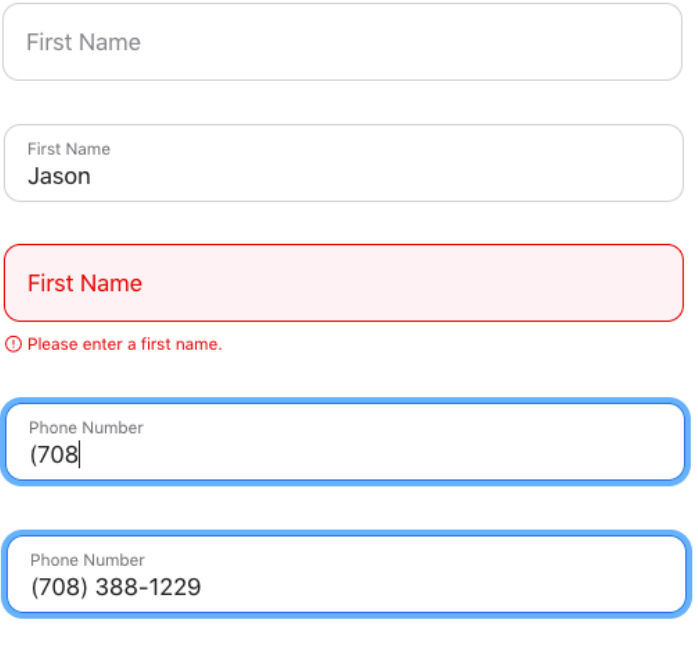

9. **Address Book:** Update button labeling to be less confusing & more intuitive.

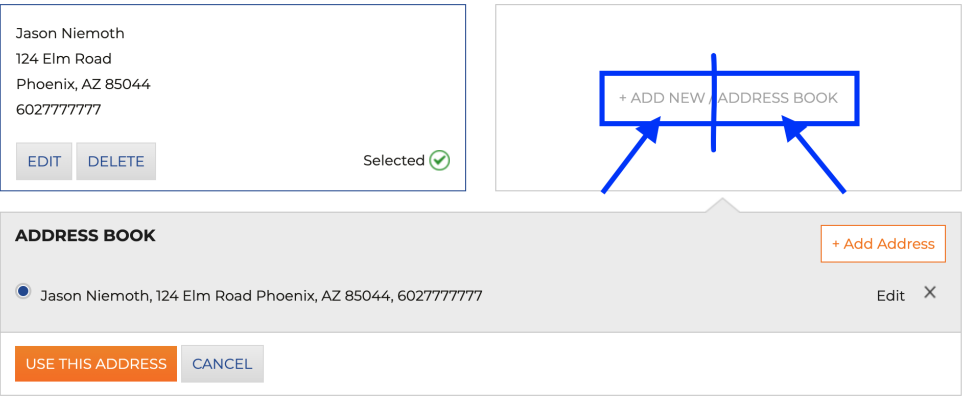

#### 10. **Confirmation Pages:**

- Update Guest checkout confirmation page to match logged in confirmation page.
- Remove the "Track Order" button from the page.
- On the guest confirmation page, offer the customer one last opportunity to create an account - offering account creation benefits.

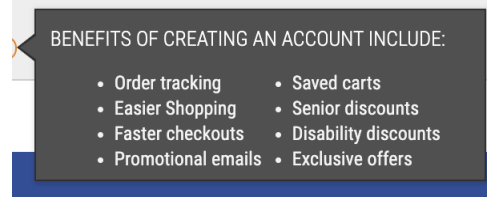

- <https://baymard.com/blog/delayed-account-creation>
- <https://baymard.com/blog/order-confirmation-page>
- 11. **Estimated Taxes:** To reduce customer frustrations with hidden fees during checkout, best practice is to include estimated taxes prior to checkout in the shopping cart.
	- Use IP geotargeting or signed in user information to establish the most likely location of the user, and base the tax estimate on that.

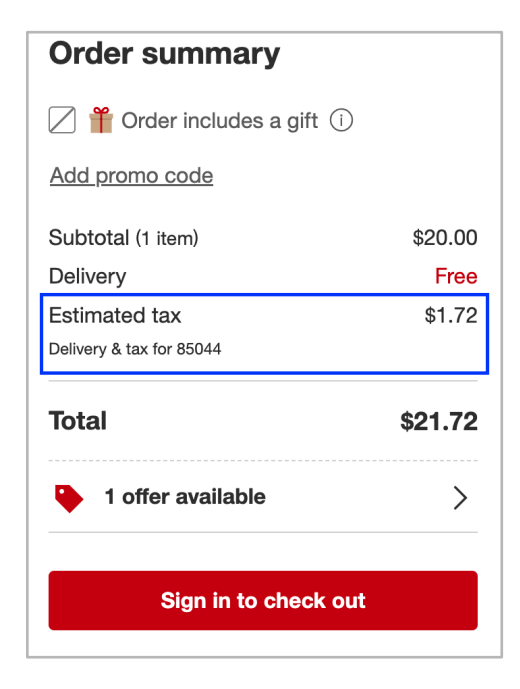

#### **Appendix**

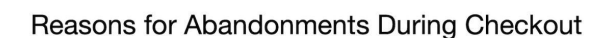

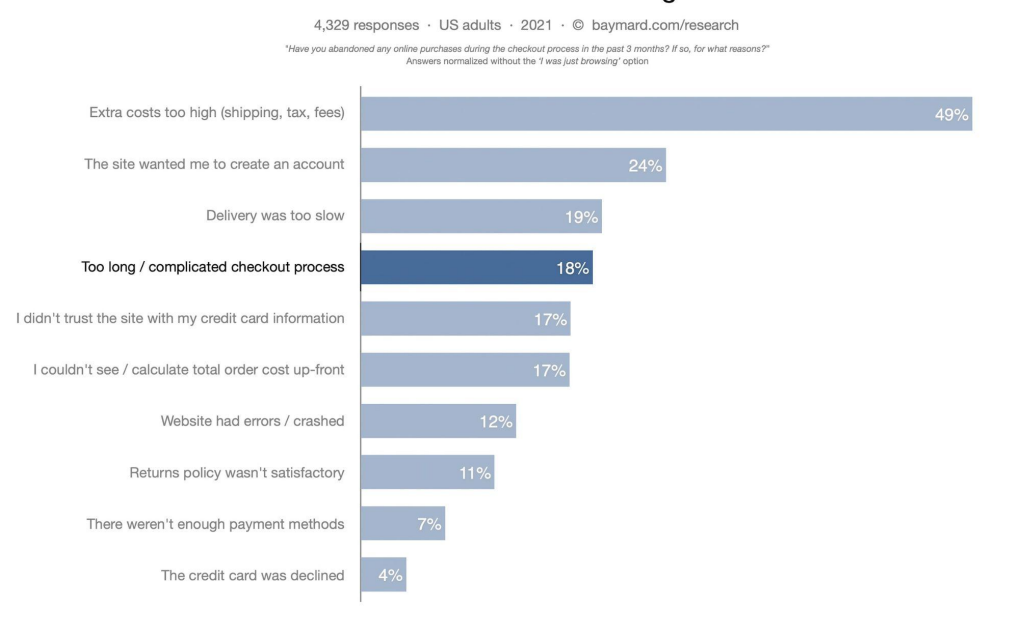

20

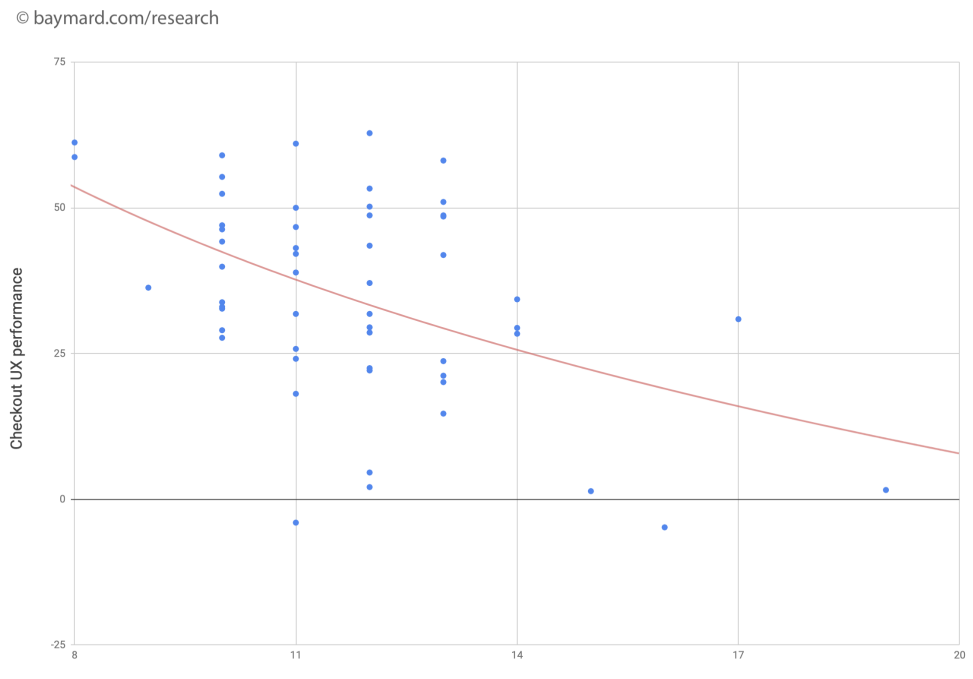

#### Checkout UX performance vs number of form fields 60 Top E-Commerce Sites in 2021

Number of form fields during checkout

## Usability Findings – Checkout Redesign

#### **Participant Breakdown**

- Gender: 8 Female / 6 Male
- Age Range: 37 53
- Ethnicity: 4 White / 3 Hispanic / 4 Black / 2 Asian / 1 Middle Eastern

#### **Scenarios Tested**

- **[Guest Checkout](https://www.figma.com/proto/PONbqTgt5AKfvDBsXsxB2x/Checkout-Wireframes?node-id=1433:88269&scaling=scale-down-width&page-id=0:1&starting-point-node-id=1433:88269)** (5 Tested)
	- 2 PayPal
	- 3 Credit Card
- **[Logged In Checkout](https://www.figma.com/proto/PONbqTgt5AKfvDBsXsxB2x/Checkout-Wireframes?node-id=1350:65674&scaling=scale-down-width&page-id=1032:17163&starting-point-node-id=1350:65674)** (5 Tested)
	- 2 PayPal
	- 3 Credit Card
- **[Express Checkout](https://www.figma.com/proto/PONbqTgt5AKfvDBsXsxB2x/Checkout-Wireframes?node-id=1420:87243&scaling=scale-down-width&page-id=1050:15535&starting-point-node-id=1420:87243)** (4 tested)
	- 4 PayPal

#### **Post-Usability Questionnaire Answers**

- 1. Overall, how did you find navigating through the checkout experience?
	- 11 Very Easy
	- 3 Easy
- 2. Were the input prompts displayed clearly?
	- 8 Strongly Agree
	- 6 Agree
- 3. What did you like the most about the checkout experience and why?
	- Very easy to navigate
	- Options were very clear
	- The progress indicator knows, upfront, the steps need to be done
	- Loved the Confirmation page Huge order # & reconfirmation of info
	- Font size is comfortable
	- Liked to see the "Need Help" contact info
	- Liked the Express options at the top of checkout pg & then only had to confirm content
	- The auto-populate address area
	- Able to clearly see what was ordered
	- Variety of payment options other than CC (doesn't want to give another site CC info)
	- Follows a Standard Checkout Flow
- 4. What did you like the least and why?
- Confusion with messaging on the PDP modal -"Don't Lose Your Account!" / Sign In / Secure Checkout.
- Contacting info for SB not large enough
- Lack of logos early to show all payments offered
- Edit Address once verified, an extra step is needed to edit the address should be able to just click in the address boxes and start editing away
- Not being able to add delivery details or a company / apartment name
- No color prompts everything was in black & white
- 5. What, if anything, caused you frustration?
	- Having 2 buttons to proceed with checkout what was the difference?
	- Was unsure about what payment methods accepted early in checkout
	- Edit Address once verified, an extra step is needed to edit the address should be able to just click in the address boxes and start editing away
	- Not being able to add delivery details or a company / apartment name
	- Didn't like the handling fee separate from the shipping

#### **Recommendations for Launch**

- 1. Call out selected options and discount codes in color
- 2. Make sure contact info is easily visible Size, color, etc
- 3. Remove the "lock down" / click to edit address after validation of address

#### **Recommendations for A/B Testing / Post-Launch**

- 1. Consider Express Payments to top of checkout
- 2. Display of payment options (credit card, finance) on the Shopping cart and/or PDP modal